## **EMLC 2012 Submission instructions**

1. Authors must copy and place the following URL into their address bar: http://myspie.org/submission/index.cfm?fuseaction=act\_AbstractInit&EventId=982185

## 2. MySPIE Sign in.

Authors must sign into MySPIE by entering their username and password. If the author is a new user, then he/she must create a MySPIE account. The next three views illustrate creating a new MySPIE account.

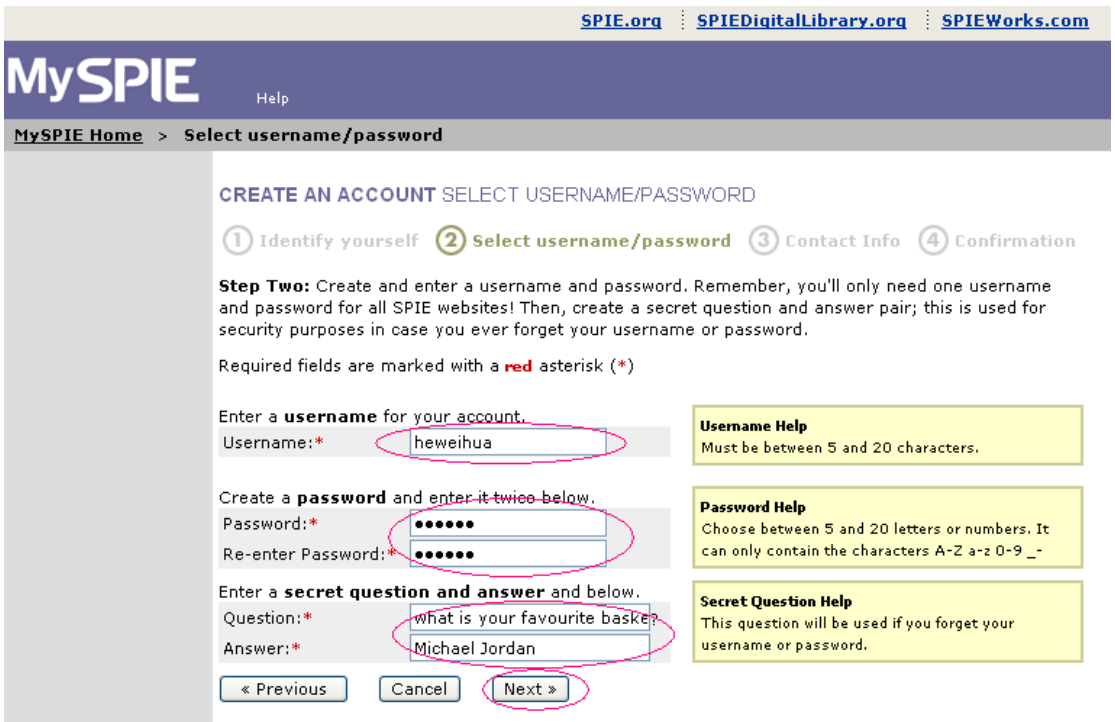

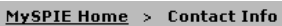

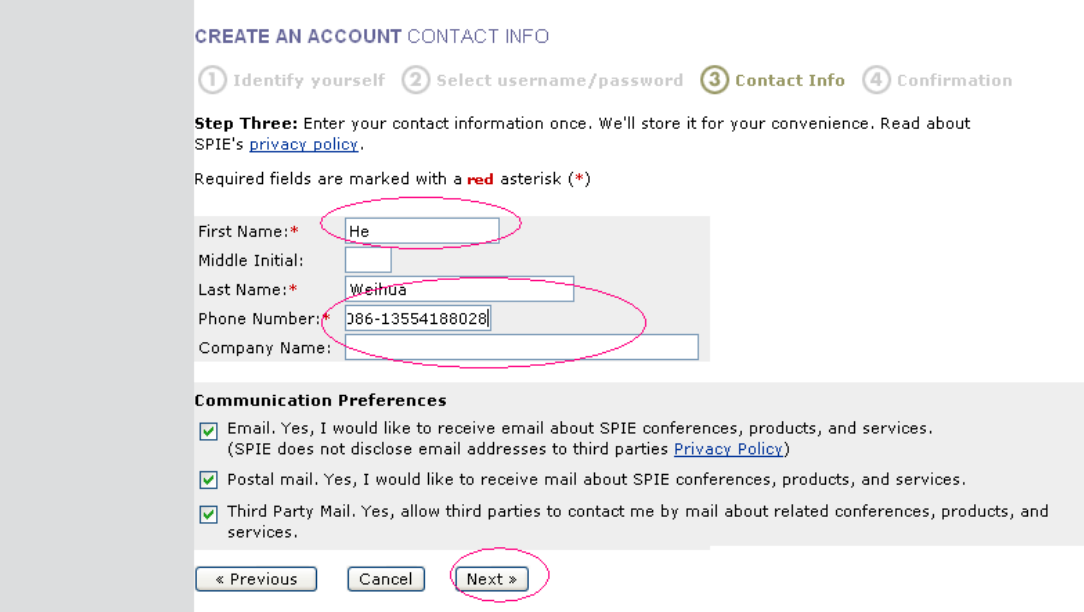

## SPIE.org | SPIEDigitalLibrary.org | SPIEWorks.com

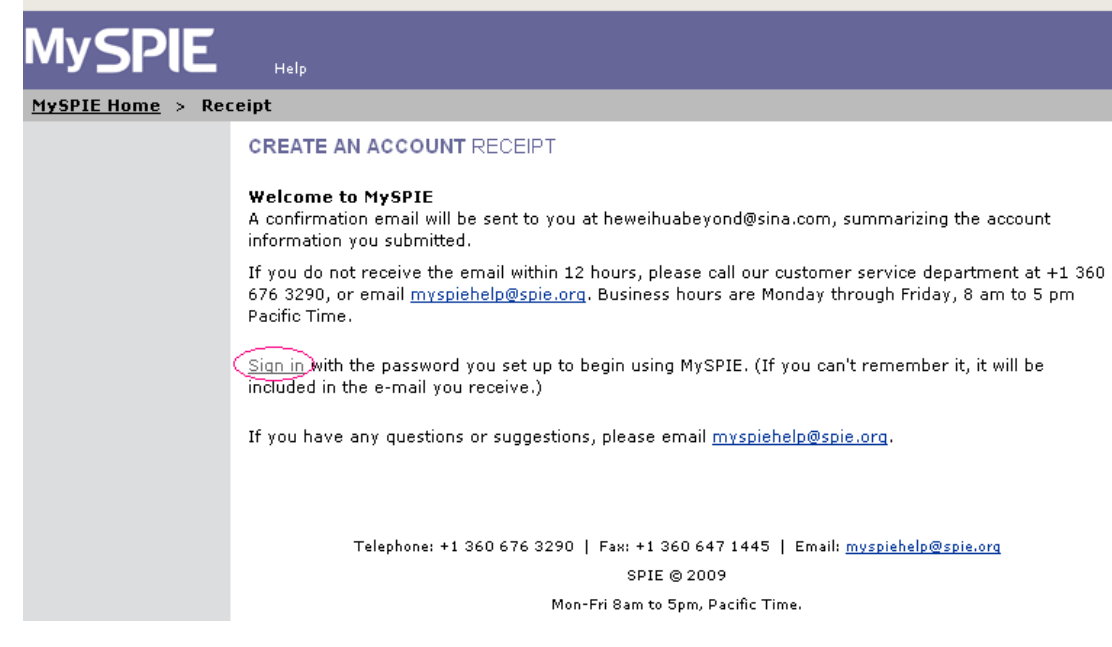

## 3. Submission Wizard

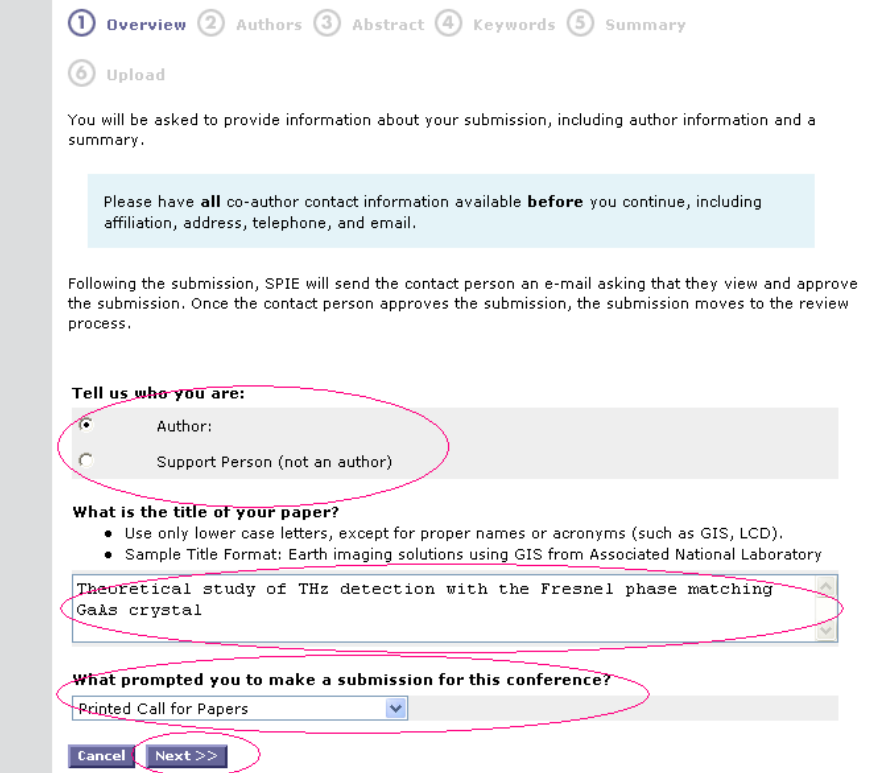

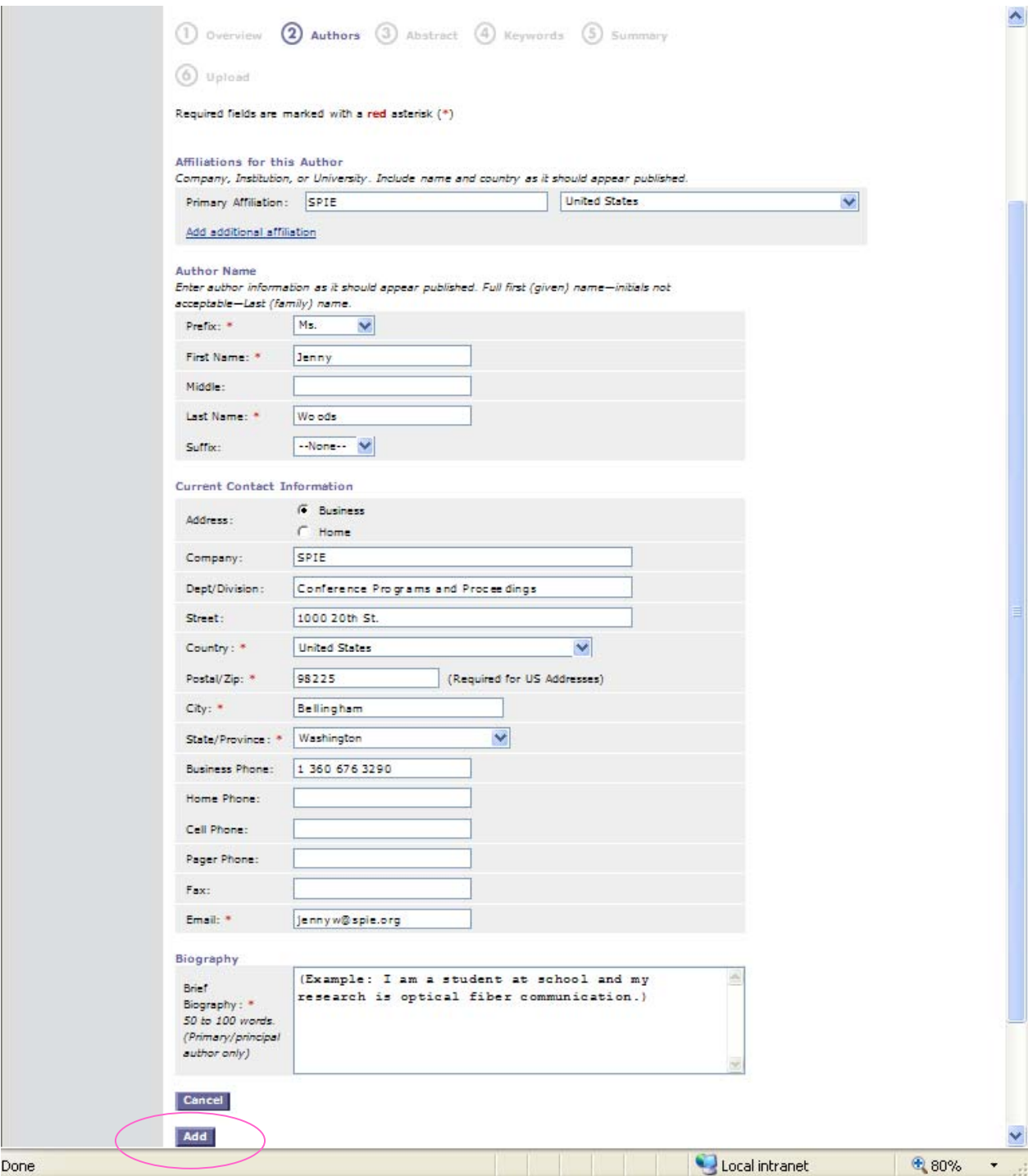

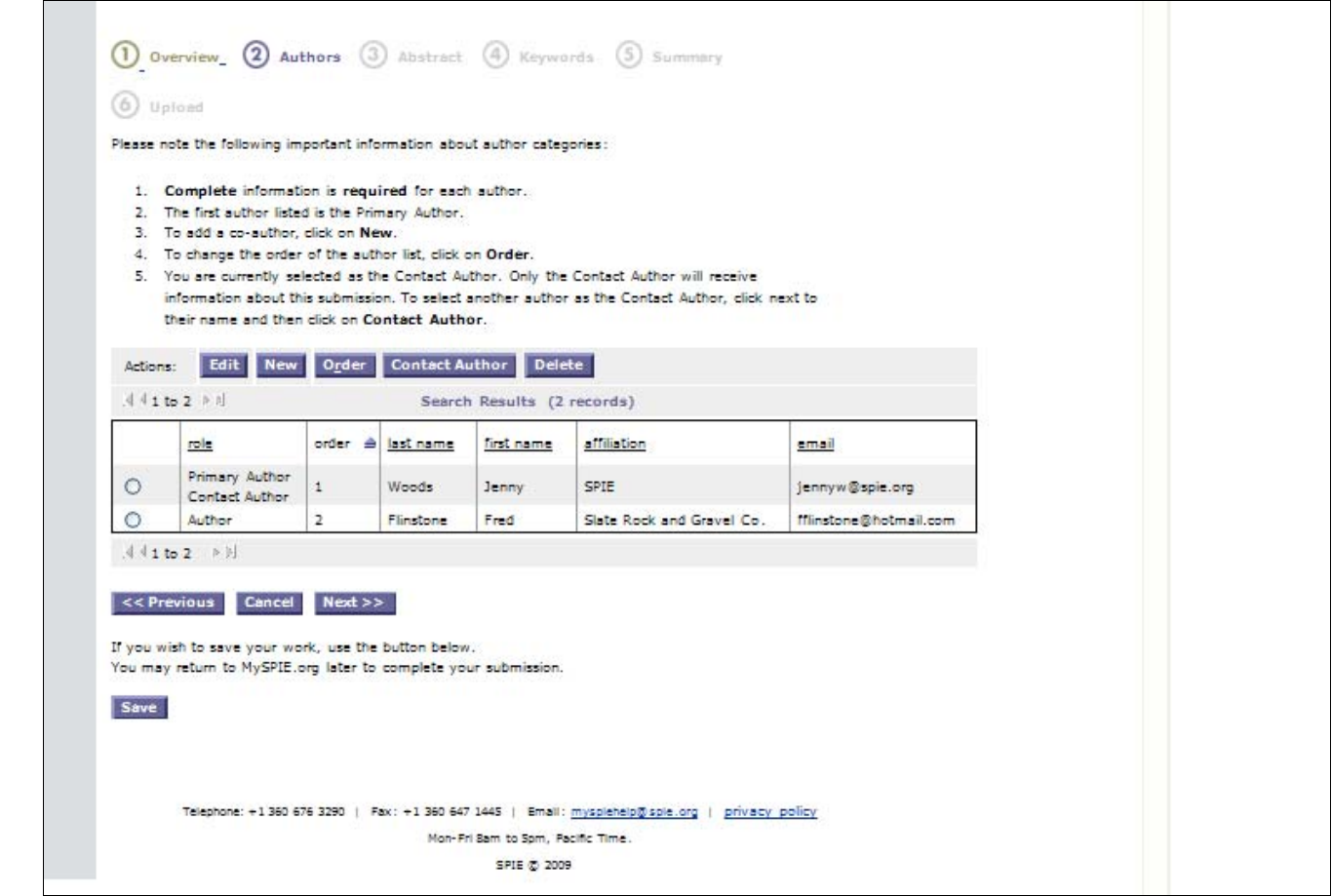

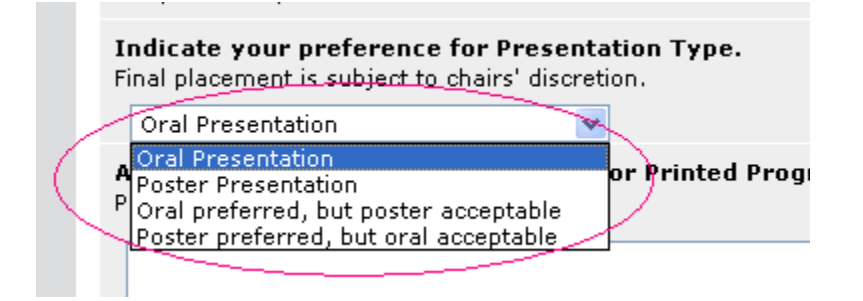

The author will cut/paste the abstract (from the manuscript) in the spaces provided.

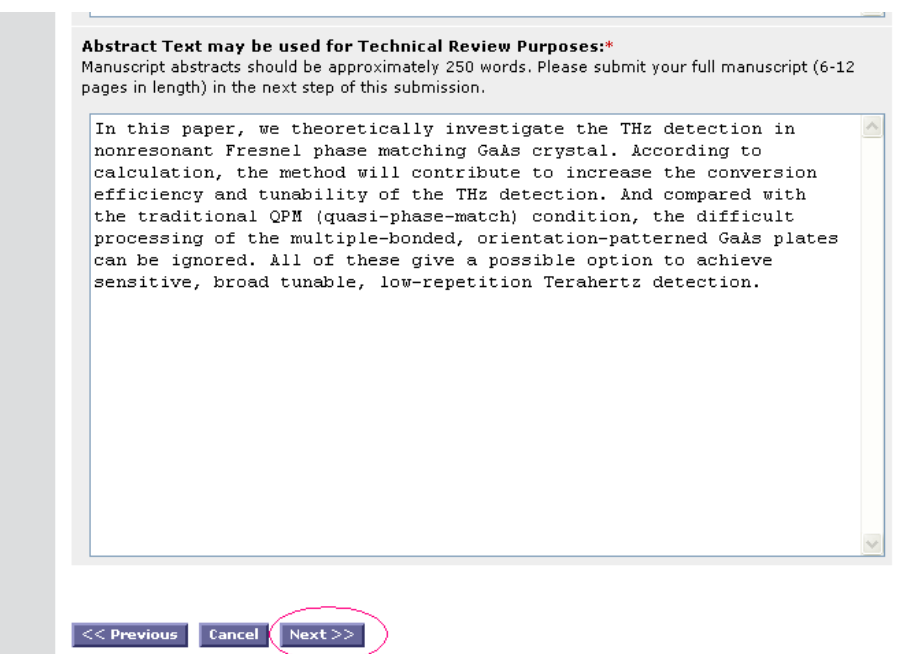

The author will choose the topic area from a drop down menu. The author will then enter the key words.

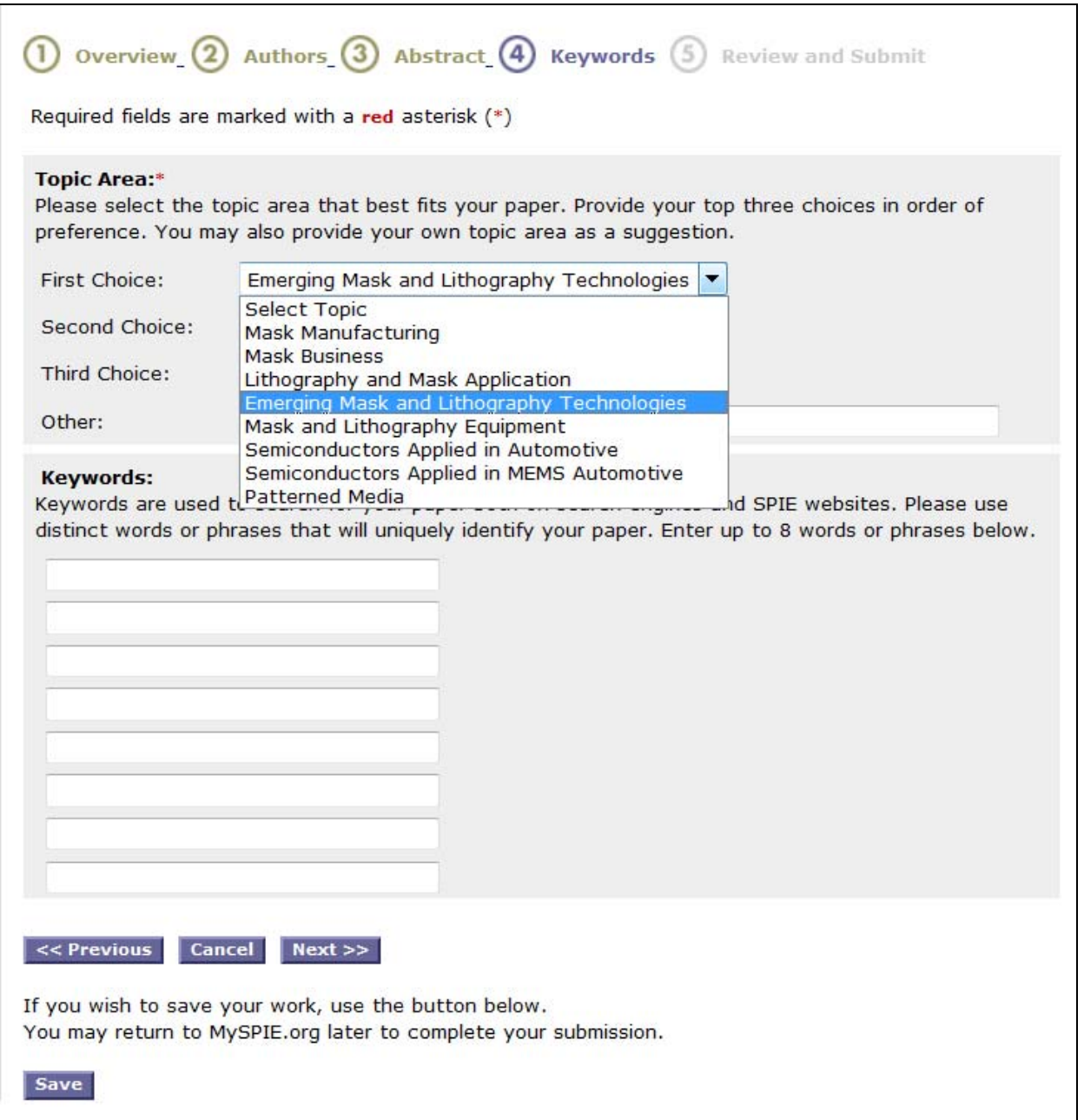

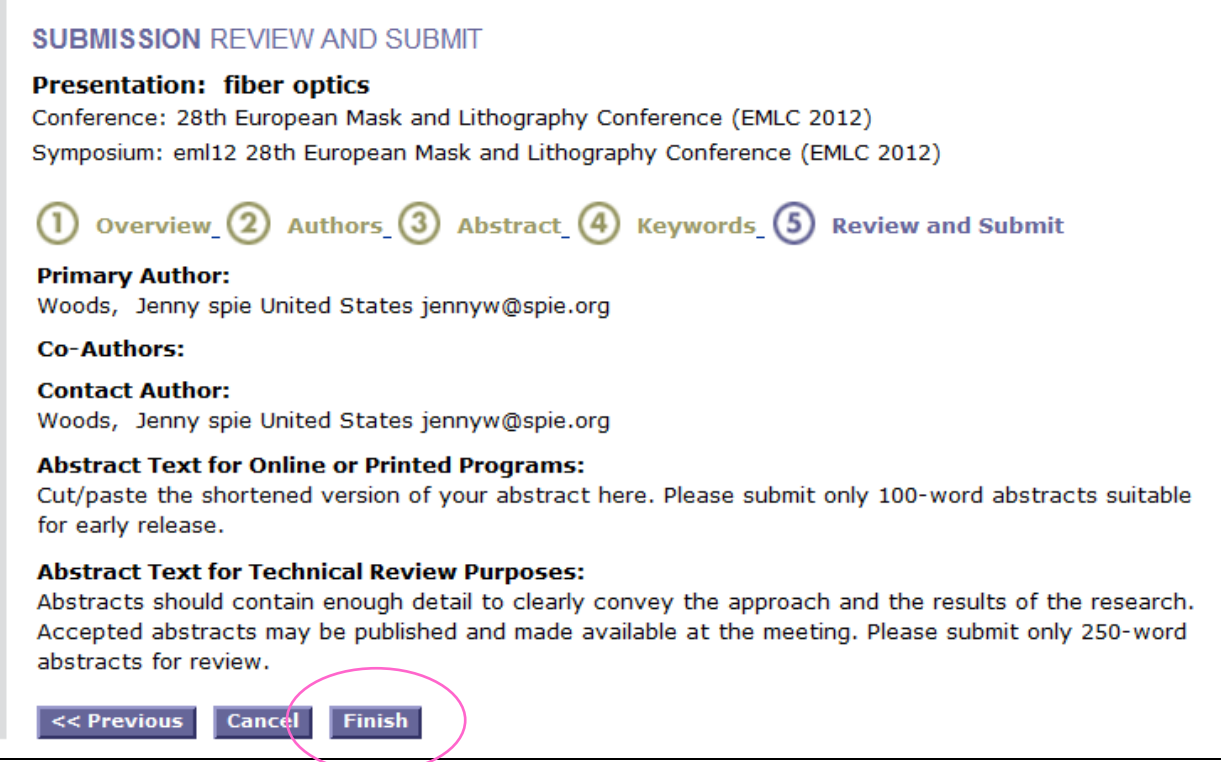

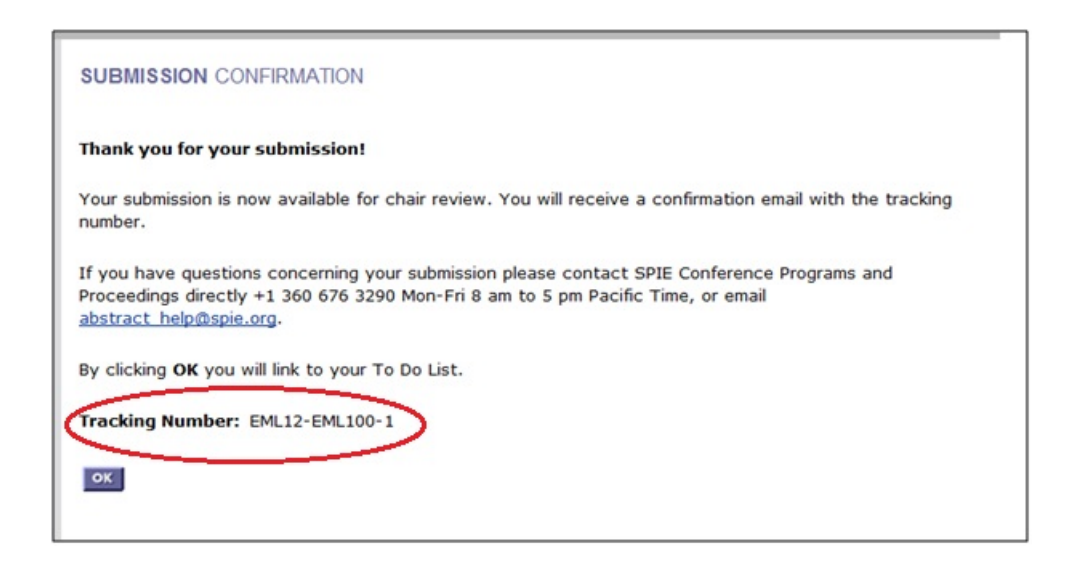

After the abstract is submitted, the paper is automatically assigned a tracking number. Authors should reference their tracking number in all communication with SPIE.

End.